## **O que fazer para utilizar o ICMS Diferido?**

⊗

Esta documentação aplica-se apenas à versão 23 do WinThor, a qual a PC Sistemas oferece suporte. Para atualizar o WinThor [clique aqui.](http://tdn.totvs.com/pages/viewpage.action?pageId=128682791) 

ICMS Diferido acontece quando é adiado o pagamento do ICMS (este valor pode variar de 1 a 100%) para outro participante do processo de venda. Para utilizá-lo siga os procedimentos abaixo:

1) Acesse a rotina **302** - Cadastrar Cliente e clique **Manutenção de registro**;

2) Na tela de manutenção de registro, campo **Consumidor Final** igual a **Não**

## 3) Clique **Salvar**;

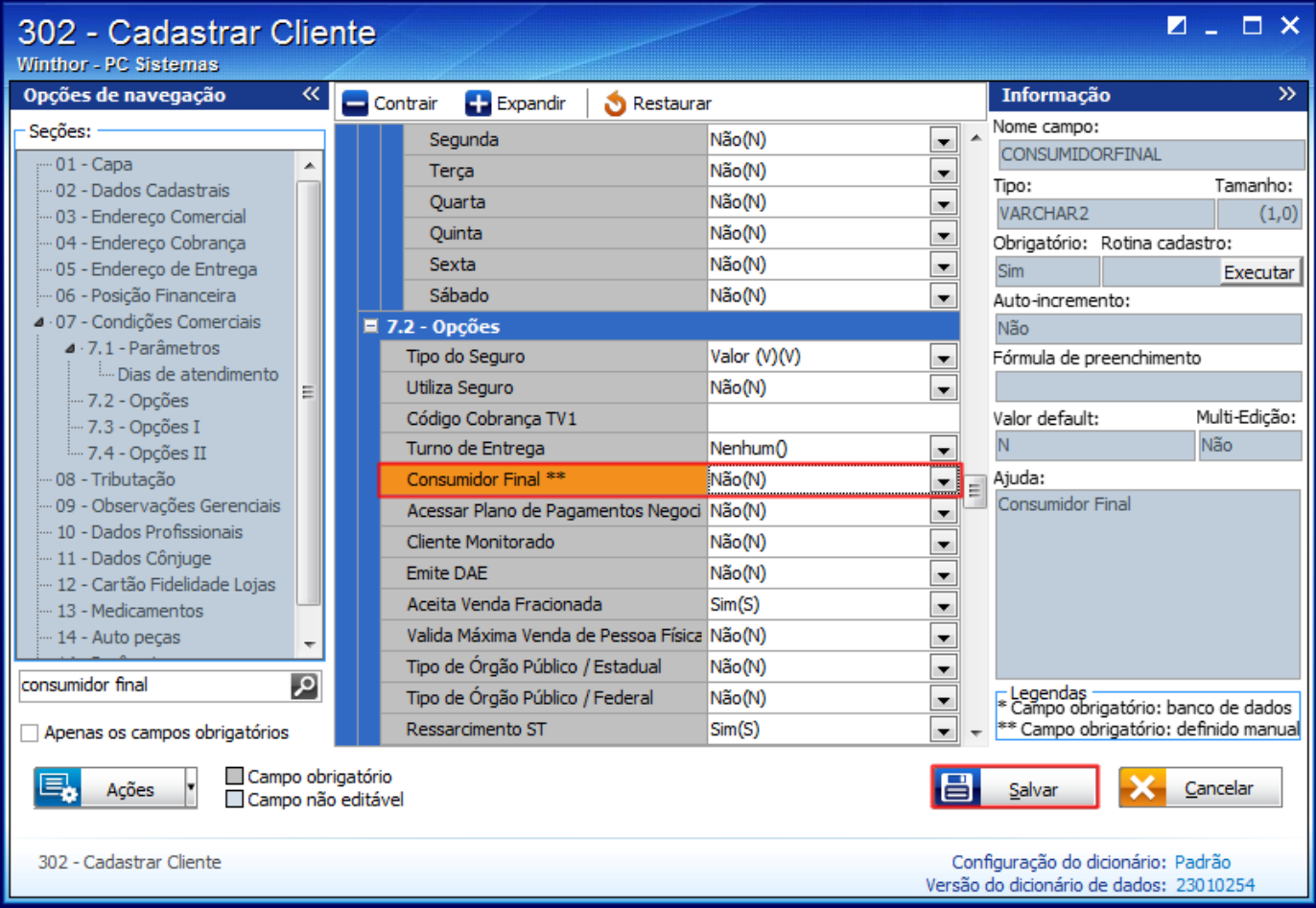

4) Acesse a rotina **514** - Cadastrar Tipo de Tributação, preencha os campos conforme necessidade na aba **Filtros-F5** e clique **Pesquisar**;

5) Na **Cadastro**, selecione a aba **Vendas**, caixa **Diferimento**, preencha o campo **% Diferimento**;

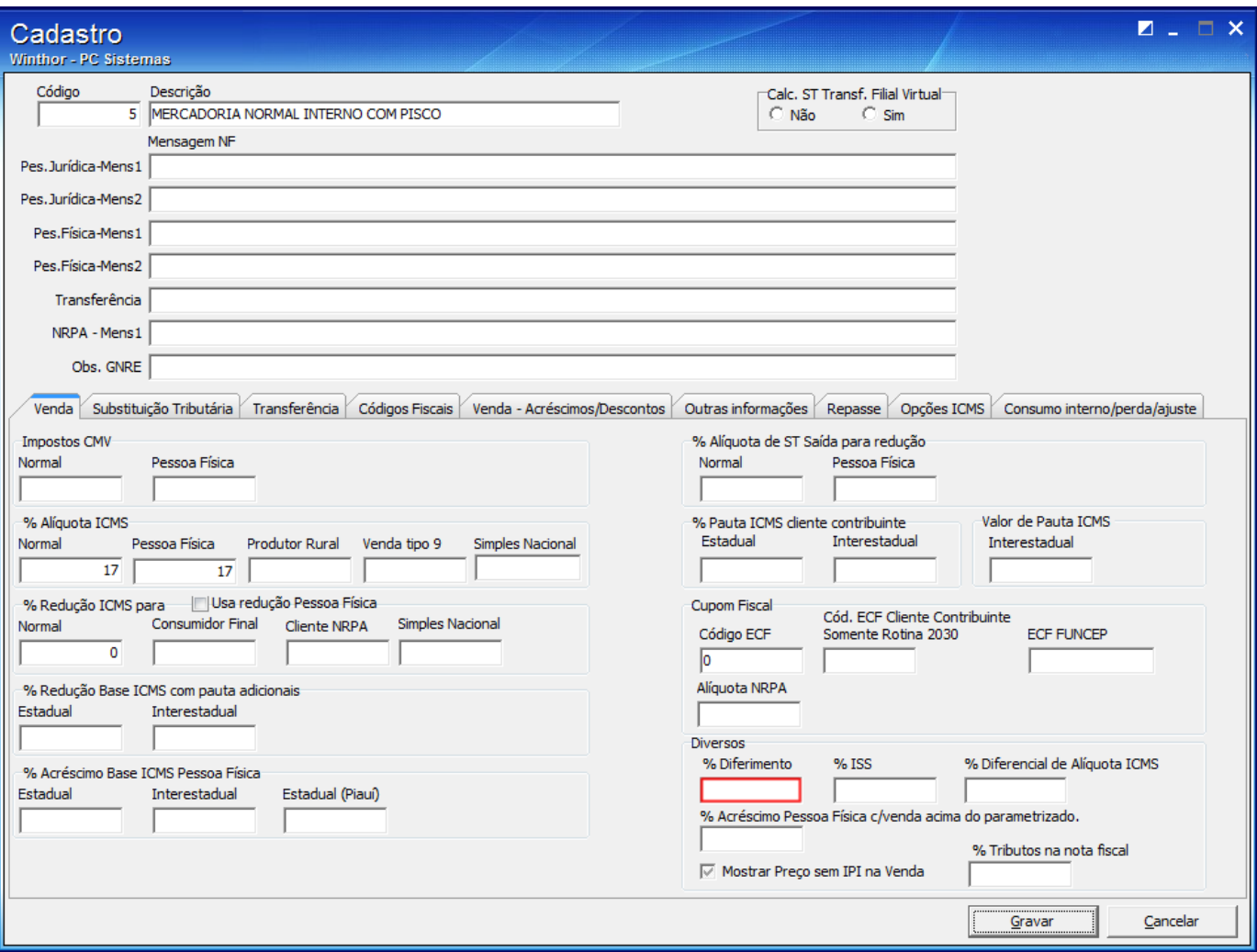

6) Selecione a aba **Opções ICMS**, caixa **Situação Tributária**, preencha o campo **Pessoa Jurídica** com o CST igual a **51**;

7) Clique **Gravar**;

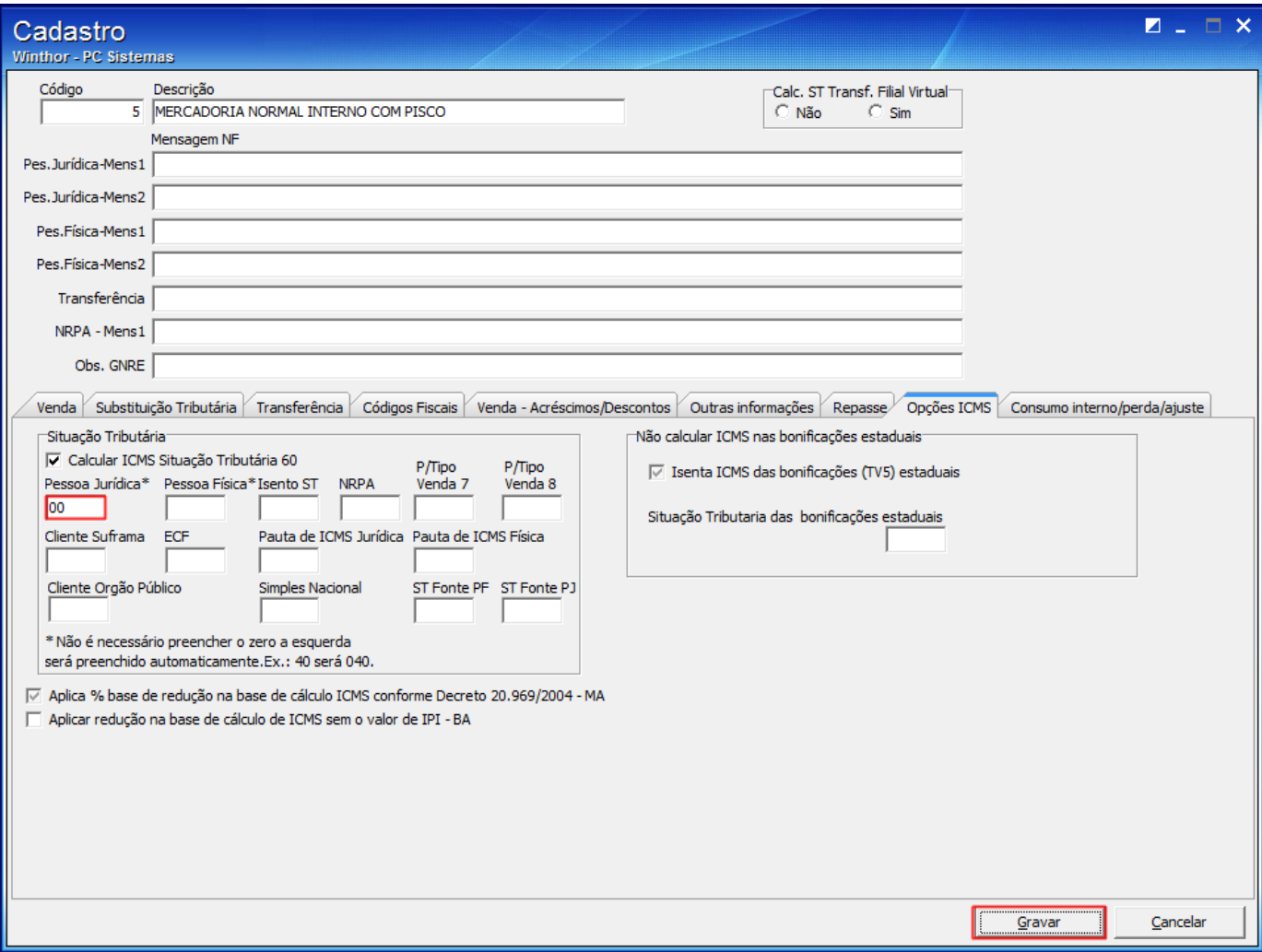